## **Dell Stereo Lydplanke – AC511**

### **Dell Stereo Lydplanke med brakett – AC511M**

**Brukerveiledning**

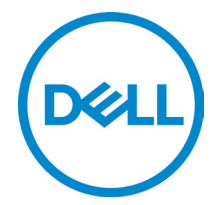

Regulerende modell: AC511

## **Merknader og advarsler**

- **MERK: Når det står MERK, vil du få nyttig informasjon som kan hjelpe deg til å bruke datamaskinen på en bedre måte.**
- 

**FORSIKTIG: Når det står FORSIKTIG, ønsker vi å peke på at det er fare for skade på utstyret eller fare for tap av data, og du blir informert om hvordan du kan unngå problemet.**

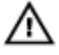

**ADVARSEL: Står det ADVARSEL, betyr dette at det er fare for skade på eiendom, og/eller fare for personskade, eller dødsfall.**

**Copyright © 2018 Dell Inc. Alle rettigheter er forbeholdt.** Produktet er beskyttet av USAs lover, og internasjonale lover som gjelder opphavsrett og internasjonale intellektuelle eiendomsrettigheter. Dell™ og Dell-logoen er varemerker for Dell Inc. i Amerikas forente stater og/eller andre jurisdiksjoner. Andre varemerker og navn som nevnes i denne manualen tilhører sine respektive eiere.

2018 – 05

Rev. A00

## Innholdsfortegnelse

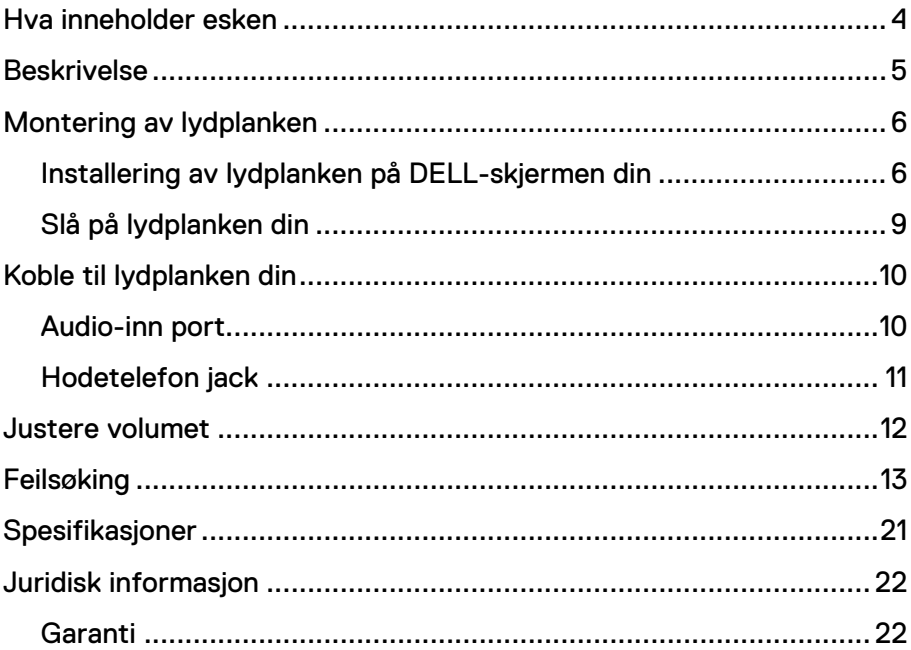

## <span id="page-3-0"></span>**Hva inneholder esken**

**MERK: Dokumentene som leveres med lydplanken kan variere litt, alt etter hvor du bor.**

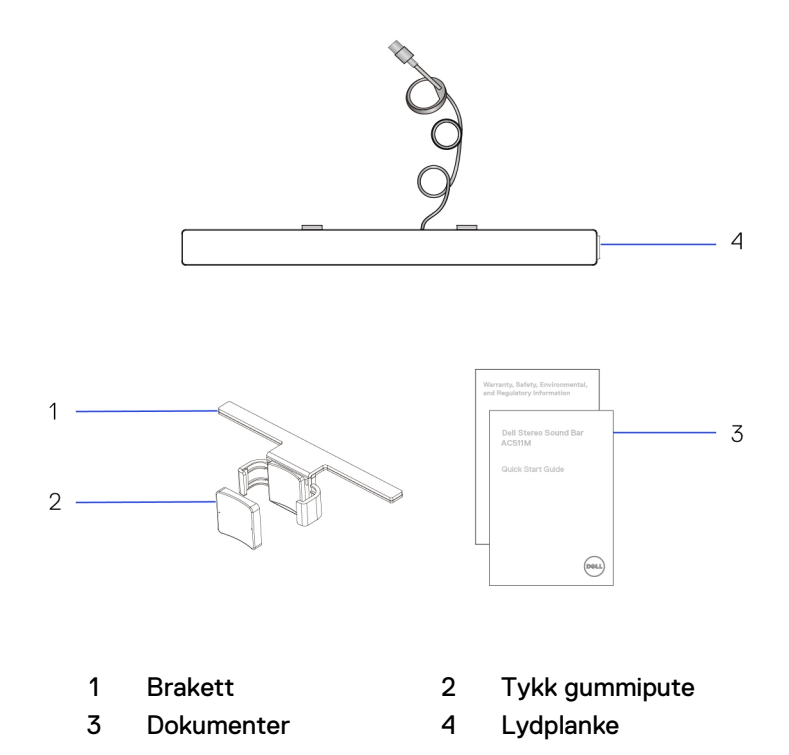

## <span id="page-4-0"></span>**Beskrivelse**

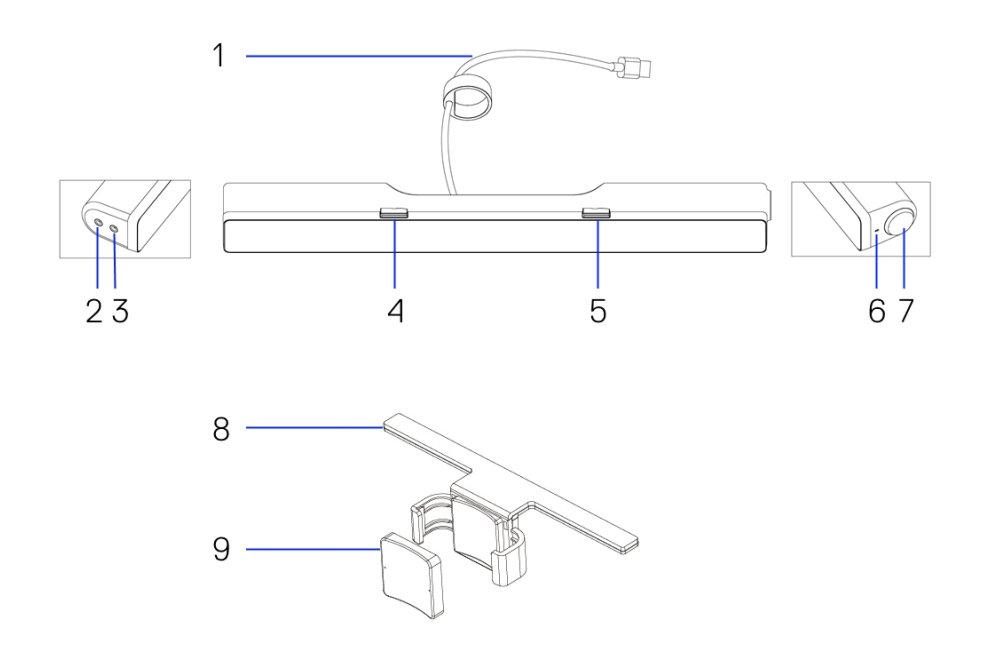

- 
- Hodetelefonport 4 Venstre T-krok
- Høyre T-krok 6 Power LED
- Volumknott 8 Brakett
- Tykk gummipute
- USB-kabel 2 Aux-inn port
	-
	-
	-

# <span id="page-5-0"></span>**Montering av lydplanken**

### <span id="page-5-1"></span>Installering av lydplanken på DELL-skjermen din

### **Uten brakett**

- 1 Sett lydplankens hekter opp mot sporene på skjermen.<br>2 Skyy lydplanken mot høyre slik at den festes til skjerme
- Skyv lydplanken mot høyre slik at den festes til skjermen.

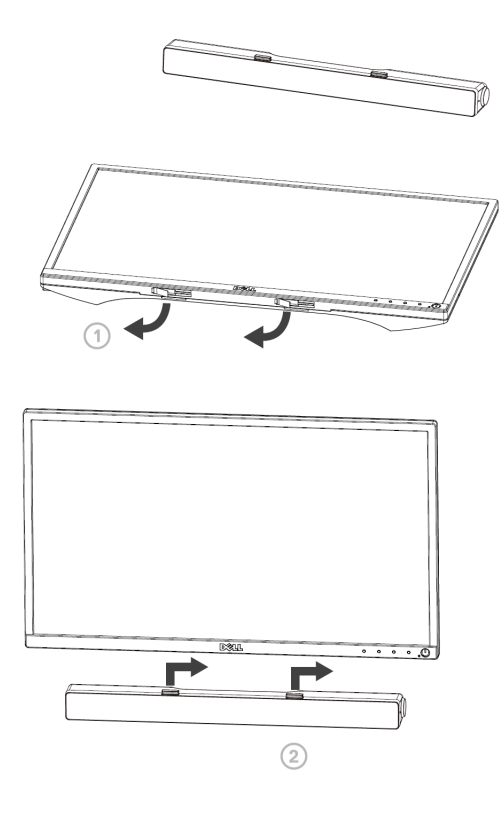

### **Med brakett**

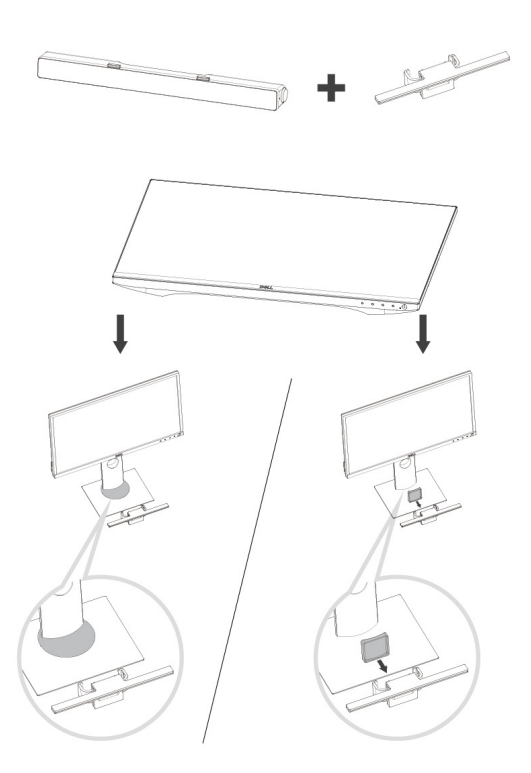

1 Dra brakettklemmene ut mot siden.

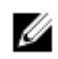

**MERK: Sett inn den tykke gummiputen mellom braketten og skjermens faste sokkel.**

2 Fest braketten til skjermens sokkel.

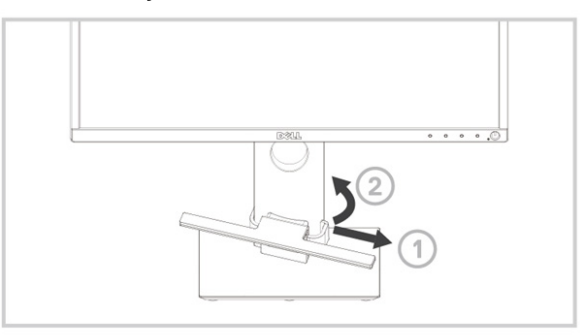

- 1 Trekk braketten ned til det står i flukt med sokkelen.<br>2 Sett lydplankens hekter opp mot sporene på brakette
- 2 Sett lydplankens hekter opp mot sporene på braketten. Skyv lydplanken mot høyre slik at den festes til braketten.

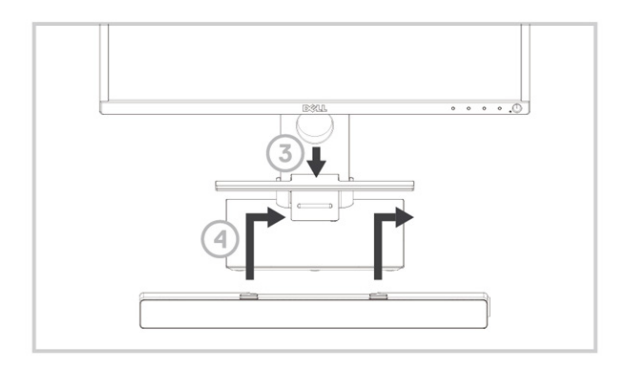

### <span id="page-8-0"></span>Slå på lydplanken din

**MERK: Hvis ikke lydplanken detekteres, må du koble til uplinkkabelen som ble levert med Dell-skjermen din. Koble den ene enden av uplink-kabelen til USB-porten på Dell-skjermen, og den andre enden til USB-porten på din Dell datamaskin.**

Koble lydplankens USB-kabel til USB-porten på Dell-skjermen din.

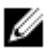

Lydplanken slås automatisk på når du starter datamaskinen din. Lyset på høyre side av lydplanken blir stående å lyse hvitt.

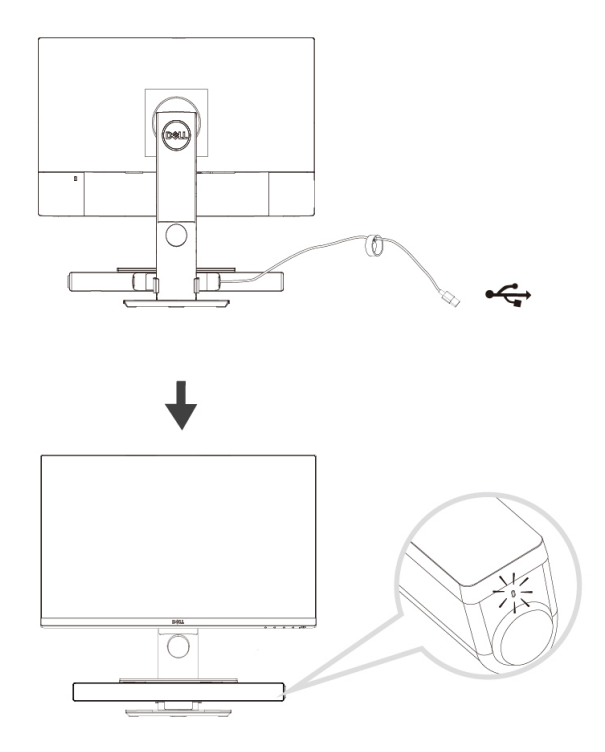

# <span id="page-9-0"></span>**Koble til lydplanken din**

Bruk Audio-inn eller Aux-inn porten for å koble til musikkenheten din, som f.eks. et nettbrett eller en mobiltelefon, til din Dell lydplanke.

### <span id="page-9-1"></span>Audio-inn port

Du kan bruke Audio-inn kabelen som ble levert med lydplanken din for å spille musikk.

- 1 Koble til Audio-inn kabelen til Aux-inn porten som du finner på venstre side av lydplanken din.
- 2 Koble til den andre enden av Audio-inn kabelen til lydenheten din.<br>3 Spill av musikken, og juster volumet som du vil
- 3 Spill av musikken, og juster volumet som du vil.

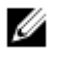

**MERK: Hvis standardvalget ditt er Audio-inn, vil lyset på mikrofonknappen bli stående å lyse rødt. Lydplankens mikrofon kan ikke brukes i denne avspillingsmodusen.**

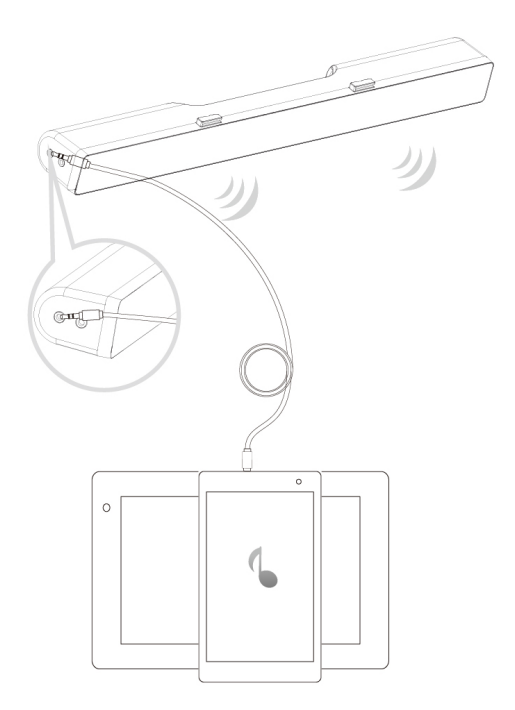

### <span id="page-10-0"></span>Hodetelefon jack

- 1 Koble hodetelefonen til hodetelefonkontakten på lydplanken.<br>2 Spill av musikken, og juster volumet som du vil.
- 2 Spill av musikken, og juster volumet som du vil.<br>3 Trykk på Standard-avspillingsknappen på vens
- Trykk på Standard-avspillingsknappen på venstre side av lydplanken for å veksle mellom høyttaler og hodetelefon.

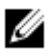

**MERK: Standard-avspillingsknappen deaktiveres når ingen hodetelefon er koblet til lydplanken.**

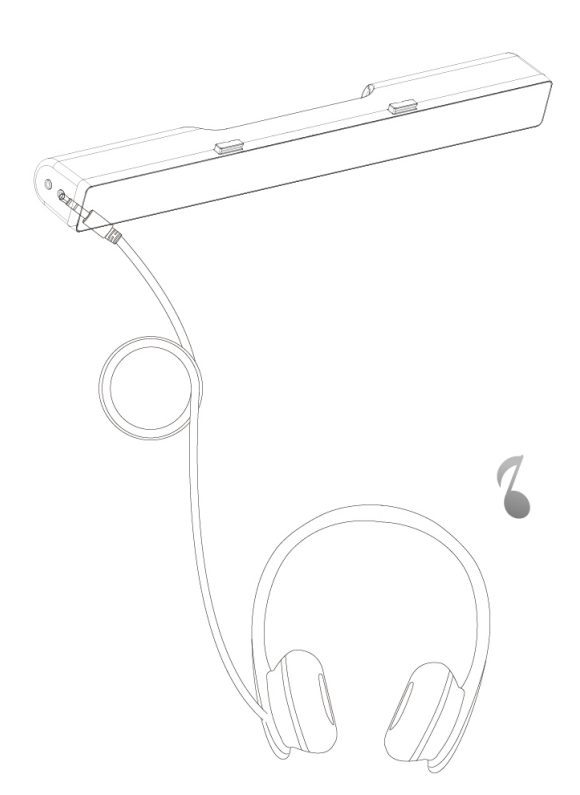

# <span id="page-11-0"></span>**Justere volumet**

Du kan styre datamaskinens lydvolum direkte ved hjelp av volumknotten på lydplanken.

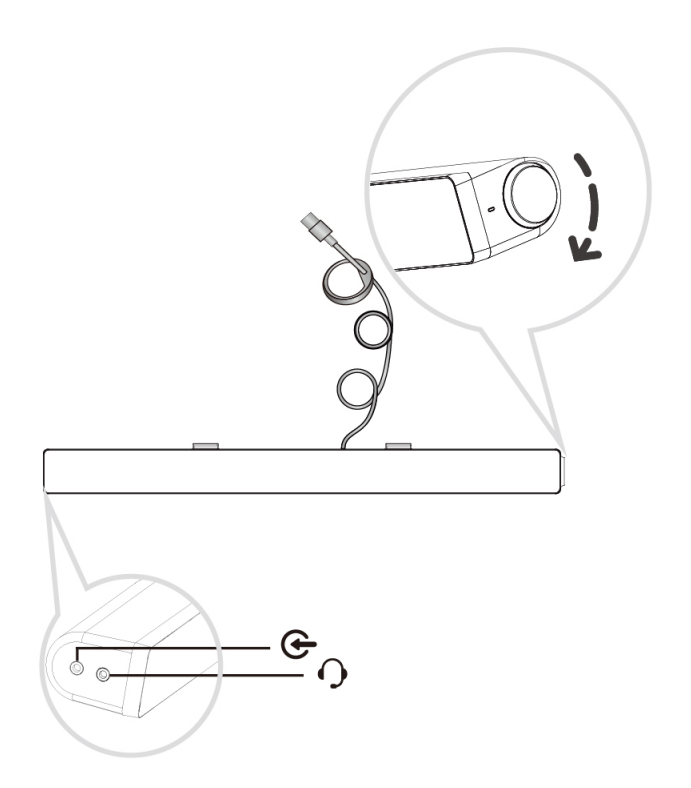

## <span id="page-12-0"></span>**Feilsøking**

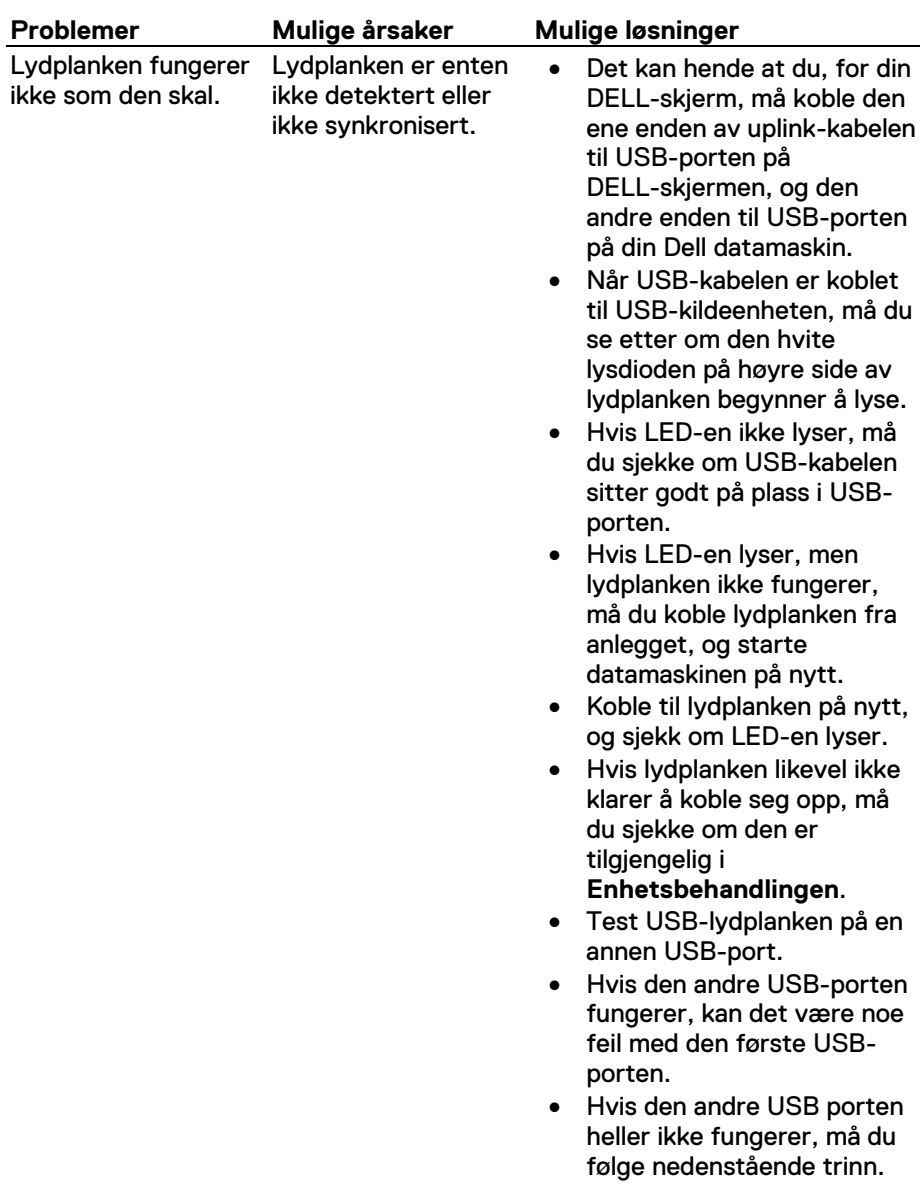

Det kommer ingen lyd

Lydplanken er koblet til strømmen – Power LED-en lyser.

- Gjør en test med en USBhøyttaler som du vet fungerer, eller et annet utstyr (f.eks.et tastatur), eller koble lydplanken til et annet system.
- Har du verken mus eller annet utstyr som du kan teste lydplanken med, kan du bruke et USB-tastatur (eller hvilket som helst USB-utstyr) for å sjekke om det fungerer på samme USB-port.
- Hvis USB-enheten som du vet er i orden, ikke fungerer på samme port, eller hvis den originale lydplanken fungerer ordentlig på et annet anlegg, kan det være at de første USB inn/ut er defekte.
- Hvis USB-enheten som du vet er i orden fungerer, eller hvis lydplanken ikke fungerer ordentlig på et annet anlegg, må du bytte ut lydplanken med en ny.
- Hvis du strømmer musikk via USB, sjekk at musikkfilen spilles av riktig fra musikkplattformen, og at volumet ikke står på 0%.
- Hvis du spilles av musikk ved hjelp av eksterne musikkenheter, som f.eks. en MP3-spiller, en iPod/iPad/iPhone eller en annen Android-telefon, må du sjekke at Aux-inn kabelen er koblet til ordentlig.

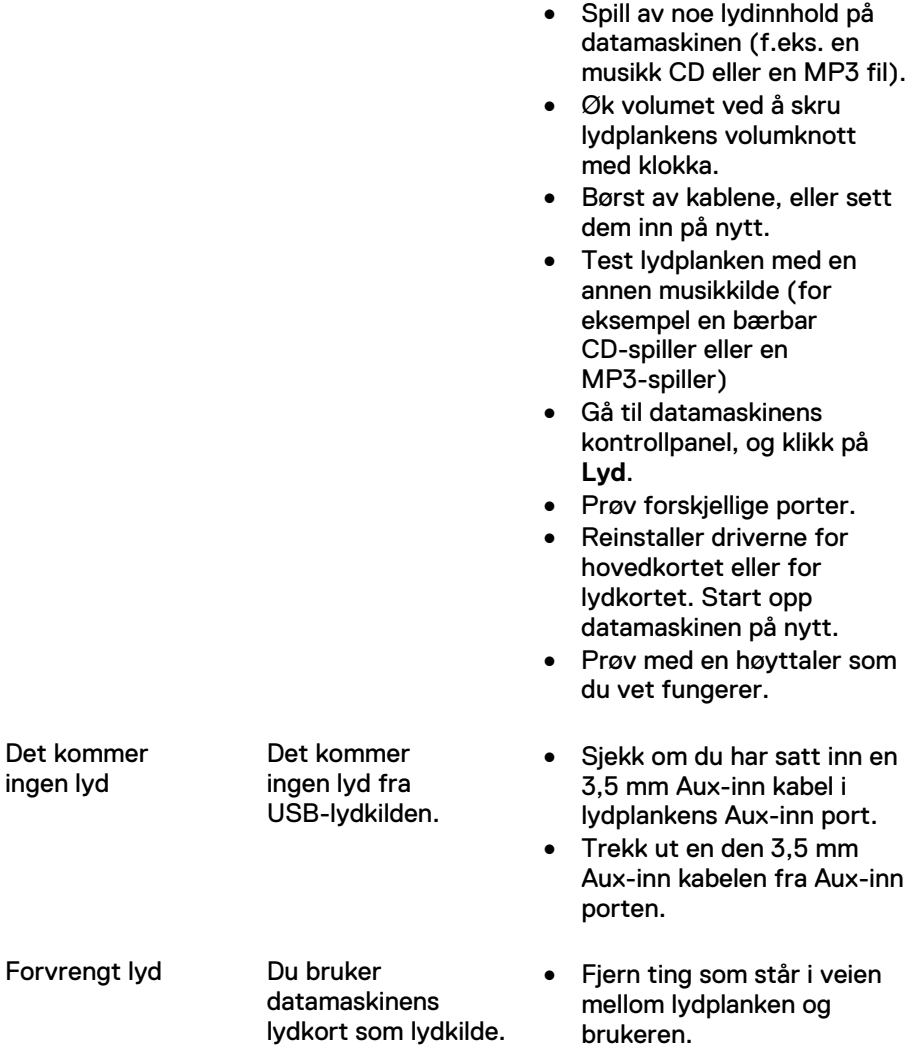

- Sjekk at volumet på den eksterne musikkenheten ikke står på 0%.
- Hvis du strømmer musikk via USB, må du stille inn alle Windows volumkontroller på maksimalt nivå.

Forvrengt lyd En annen lydkilde blir benyttet.

- Sjekk at lydinngangen «Line-inn» er satt helt inn i kontakten på lydkortet.
- Sett alle volumkontroller i midtre stilling.
- Sett ned volumet på lydprogrammet.
- Demp volumet ved å skru lydplankens volumknott mot klokka.
- Børst av kablene og sett dem inn igjen.
- Feilsøking på datamaskinens lydkort.
- Test lydplanken med en annen musikkilde (for eksempel en bærbar CD-spiller eller en MP3-spiller)
- Sjekk at ingen løse gjenstander er i berøring med lydplanken.
- Fjern ting som står i veien mellom lydplanken og brukeren.
- Sjekk at USB-kabelen eller lydinngangen «Line-inn» er satt inn ordentlig i lydkildens kontakt.
- Sett ned lydkildens volum.
- Demp volumet ved å skru lydplankens volumknott mot klokka.
- Børst av kablene og sett dem inn igjen.
- Deaktiver lydkildens lydbehandling.
- Sjekk at lydplanken er festet til skjermen.

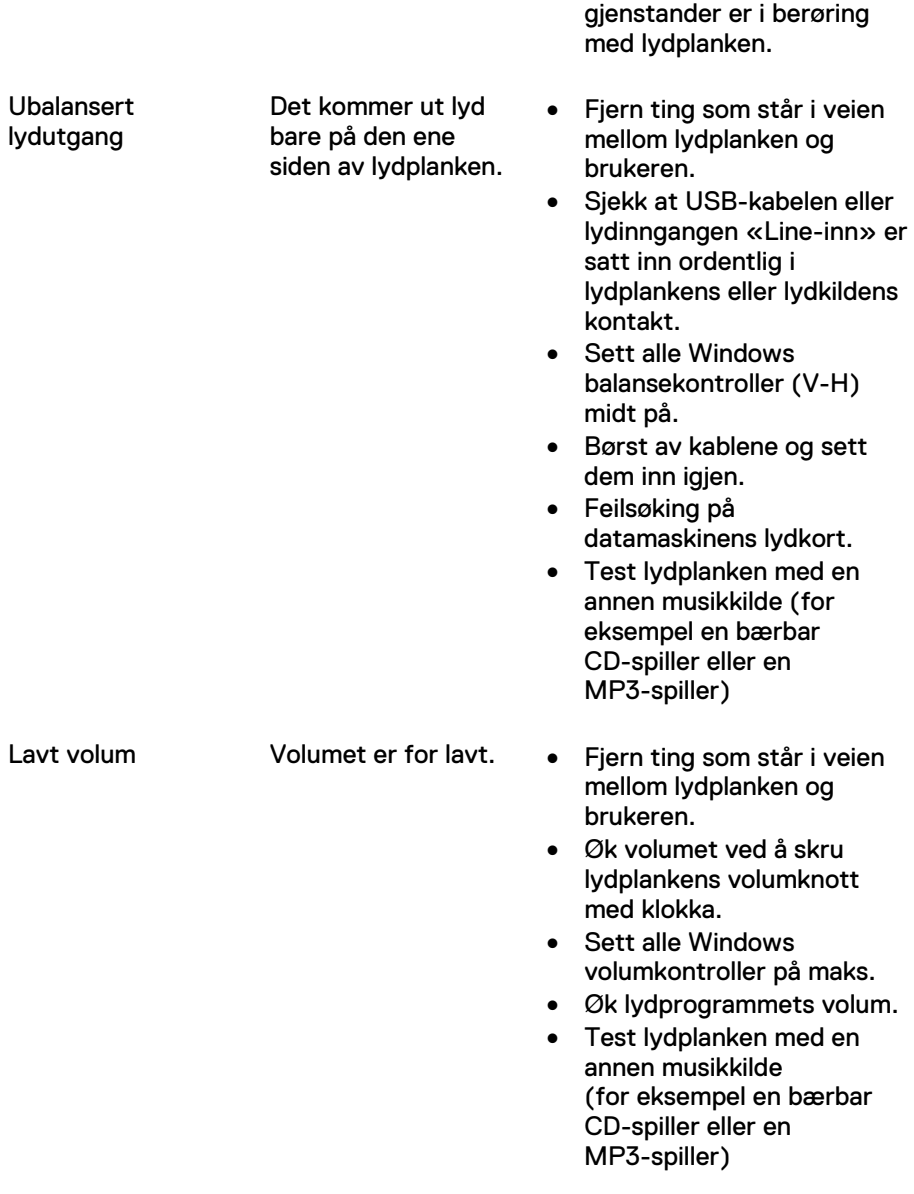

• Sjekk at ingen løse

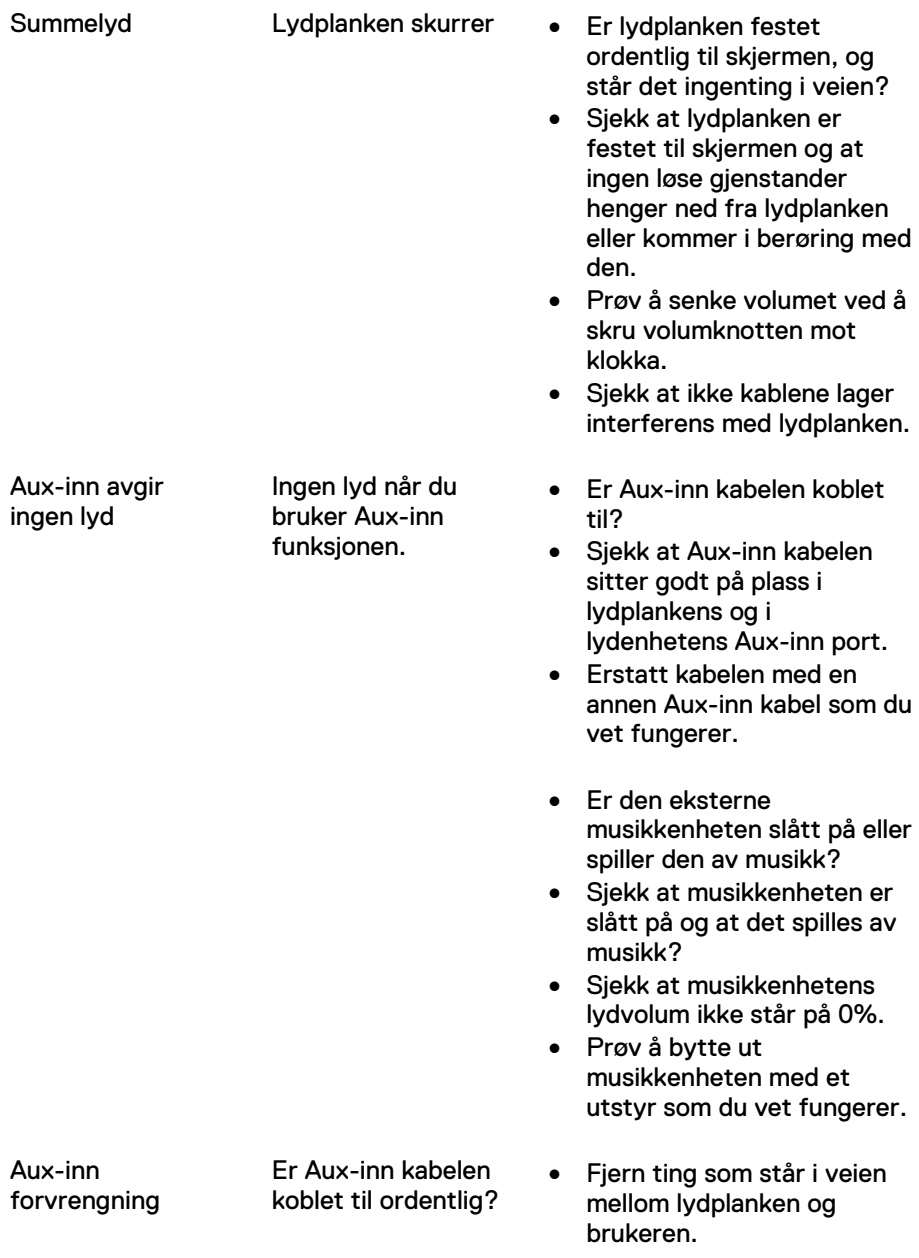

En hodetelefonjack er koblet til, men det kommer ingen lyd.

Det kommer ingen musikk fra USB-strømmingen eller fra den eksterne lydkilden, eller kanskje er volumet satt på 0%.

Hodetelefonjack er koblet til.

Lydforvrengning. • Siekk at

- Sjekk at lydinngangen «Line-inn» er satt inn ordentlig i lydkildens kontakt.
- Sett ned lydkildens volum.
- Demp volumet ved å skru lydplankens volumknott mot klokka.
- Børst av kablene og sett dem inn igjen.
- Senk bassnivået eller bølge-innstillingene.
- Senk innstillingen på «Wow Surround».
- Sjekk at lydplanken er ordentlig festet til skjermen.
- Sjekk at ingen løse gjenstander er i berøring med lydplanken.
- Sjekk om musikkplattformen eller den eksterne lydkilden spiller av musikk.
- Sjekk om lydkildens og lydplankens volum ikke er satt på 0%.
- hodetelefonkontakten er riktig satt inn i lydplankens hodetelefonjack.
- Sjekk at hodetelefonkontakten ikke har en dårlig kontakt med brudd.
- Sjekk at ikke lydfilen er forvrengt ved å spille den av uten hodetelefon, eller ved å koble den til en god hodetelefon.

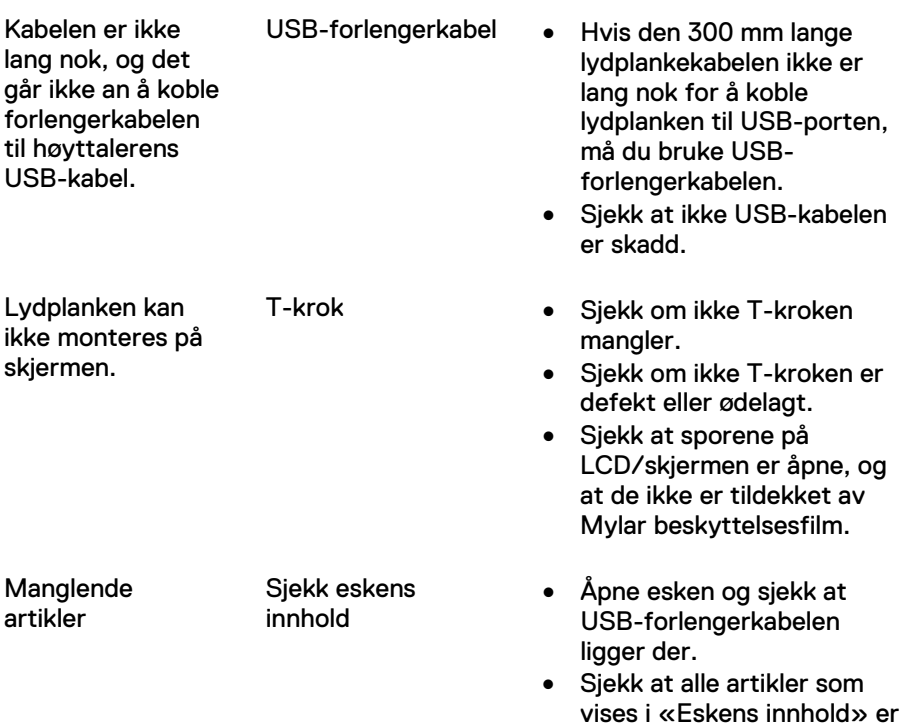

på plass i forpakningen.

# <span id="page-20-0"></span>**Spesifikasjoner**

#### **Generelt**

Modellnummer AC511/AC511M Koplingstype USB Operativsystemer som støtter lydplanken

- Microsoft Windows 8
- Microsoft Windows 7
- Microsoft Windows 10

Elektrisk driftsspenning 5 V

Fysiske egenskaper Lydplankens mål:

Brakettens mål:

Lydinngang USB Digital Lydinngang Analog Lyd Aux-inngang (3,5 mm jack) Utgangseffekt 2 x 1,25 W ved ≤10% THD

Bredde 406,00 mm (15,98 tommer) Høyde 39,00 mm (1,54 tommer) (med T-kroken) Dybde 49,00 mm (1,93 tommer) Vekt 454 g (1,0 lb)

Bredde 230,11 mm (9,06 tommer)<br>Hevde 56.08 mm (2.21 tommer)  $56,08$  mm (2,21 tommer) Dybde 63,57 mm (2,50 tommer) Vekt 74 g (0,16 lb)

# <span id="page-21-0"></span>**Juridisk informasjon**

### <span id="page-21-1"></span>Garanti

#### **Begrenset garanti og returpolicy**

Produktene med Dell-merket har en garanti som begrenses til 1 år.

#### **For kunder i USA:**

Dette kjøpet faller inn under Dells sluttbrukeravtale, likeså bruken av dette produktet. Les mer om avtalen på www.dell.com/terms. Dette dokumentet inneholder en bindende voldgiftsavtale.

#### **For kunder i Europa, Midtøsten og Afrika:**

Produkter av merket Dell som selges og som brukes faller inn under den gjeldende forbrukerloven i landet, og under vanlige salgsbetingelser ifm. en kjøpsavtale (som vil gjelde deg og din forhandler) og under Dells sluttbrukeravtale.

Dell kan også tilby en tilleggsgaranti for utstyret – se nærmere detaljer angående Dells sluttbrukeravtale og garantibetingelser på nettstedet www.dell.com. Velg ditt land i listen nederst på startsiden, og klikk på Salgsbetingelser for forbrukere, eller «Support»-linken i Garantibetingelsene.

#### **For kunder utenom USA:**

Produkter av merket Dell som selges og som brukes faller inn under den gjeldende forbrukerloven i landet, under hvilken som helst salgsbetingelser ifm. en kjøpsavtale (som vil gjelde deg og din forhandler) og under Dells garantibetingelser. Dell kan også levere en tilleggsgaranti på utstyret – se nærmere detaljer angående Dells garantibetingelser på nettstedet www.dell.com. Velg landet ditt i listen nederst på startsiden, og klikk på linken «Salgsbetingelser», eller «Support»-linken i Garantibetingelsene.